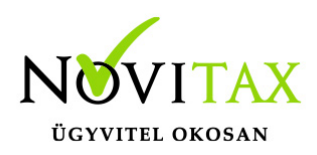

### **Érvényességi dátumok**

Demó verzió érvényessége: **2019.02.28**. Regisztrált verzió érvényessége könyvelő programok: **2019.03.31.** Regisztrált verzió érvényessége bérszámfejtő program: **2019.04.15.** Regisztrált verzió érvényessége számlázó programok: **Nincs időkorlát** Program verzió érvényessége: **2019.04.22.**

#### Programrendelés 2019. évre

Szeretnénk megkímélni Önöket attól, hogy a programátvételi lapot esetleg feleslegesen kitöltsék és visszajuttassák részünkre. Ezért a programhasználati szándékukat folyamatosnak tekintjük, amelyet nem tör meg az évváltás. 2019. évre vonatkozóan tehát csak akkor kell programátvételi lapot kitölteni, ha az előző évhez képest változnak a programhasználat feltételei, esetleg a programot rendelő cég adataiban van változás, vagy az előző években még nem használtak NOVITAX programot.

#### [Változások jelentése](https://novitax.hu/valtozasok-jelentese/)

A honlapon kitöltött programátvételi lapok adatai azonnal bekerülnek szerződés nyilvántartásunkba, ezért kérjük, hogy lehetőleg a honlapon közöljék megváltozott programhasználati szándékukat.

#### Programregisztráció

Ahogy azt már megszokhatták, a honlapunkról valamennyi programunk, így a 2019. évi is csak demo verzióban tölthető le. A demo verzió 2019. január és február keltezésű bizonylatokat fogad el. A feldolgozási határidő meghosszabbításához tehát a 2019. évi programokat is regisztráltatni kell, a regisztráció feltétele az esedékes programhasználati díjak megfizetése.

#### **2019-től új regisztrációs rendszert dolgoztunk ki!**

A regisztrációs eljárás változásának egyik fontos eleme, hogy a számítógépek és a feldolgozandó

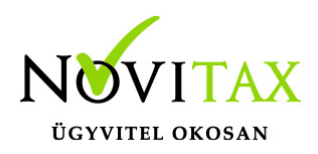

cégek regisztrációjához nem előfeltétele az időszaki programhasználati díj megfizetése, tehát ez nem akadálya az azonnali regisztrálásnak.

A 2019-től bevezetett regisztrációs eljárásban nagyon fontos, hogy számítógépe az első cég át-, vagy megnyitása előtt regisztrálva legyen. A nyitási folyamatba beépítettük a nyitandó cég azonnali regisztrációjának lehetőségét, amely azonban csak regisztrált számítógépeken használható.

A számítógép regisztrációjához az ilyen jogokkal rendelkezőnek be kell jelentkeznie a regisztrációs fiókjába a főmenü "Regisztráció/Regisztrációkezelés bejelentkezéssel" menüpontban.

A nem regisztrált számítógépen át-, vagy megnyitott cégeket utólag, egyenként, külön munkával lehet majd regisztrálni, ezt spórolhatják meg, ha a nyitási folyamatban regisztrálják számítógépeiket és feldolgozandó cégeiket.

Az automatikus cégregisztráció lehetőségét az adatállományok visszatöltési folyamatába is beépítettük.

Elképzelhető, hogy az új rendszer az első pillanatban túl bonyolultnak tűnik, és a bevezetés évében okoz valamennyi többletmunkát, mint általában minden új rendszerre történő áttérés.

A jó hír viszont, hogy az egyszer regisztrált számítógépek és cégek az évváltásnál nem veszítik el korábbi regisztrációjukat. Régi kérésüket valósítottuk meg azzal, hogy 2019-től nem szükséges évente megismételni a regisztrációs eljárást.

Az új rendszerre való átálláshoz segítségüket és türelmüket most is köszönjük.

A regisztrációs eljárás részletes leírását az alábbi bejegyzésben találják:

[Online regisztráció](https://tudastar.novitax.hu/wintax-programok-online-regisztralasa/)

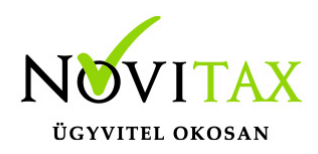

A kettős könyvviteli program 20.01-es verziójának fontosabb fejlesztései:

- Áfa bevallás
- Kiva (előleg) bevallás
- 1901- es bevallás
- NY jelű nyilatkozat a nulla értékű bevallás kiváltásához
- 19TFEJLH nyomtatvány
- Bérfeladás
- NAV XML Online formátum
- Feladási lehetőség 2019. évi keltezésű és 2018. évi teljesítésű számlák esetén
- Közösségi, speciális áfa esetek XML beolvasás esetén
- A tételben az eredeti bizonylatszám másolása a bizonylatfejből vagy a kiegyenlített számlából

#### Áfa bevallás

Aktív az áfa bevallás, a tételes összesítő jelentés, és az Elektronikus bevallások (Kimutatások, Áfa) menüpont.

#### Kiva (előleg) bevallás

Aktív a KIVA bevallás. A működéséről és a szükséges beállításokról az alábbi bejegyzésben találnak információkat:

#### [KIVA](https://tudastar.novitax.hu/kisvallalati-ado-2019/)

#### 1901-es bevallás

Aktív a 1901-es bevallás. A működésről és a szükséges beállításokról az alábbi bejegyzésben találnak információkat:

#### [1901-es bevallás](https://tudastar.novitax.hu/1901-bevallas-a-kettos-konyvviteli-programban/)

NY jelű nyilatkozat a nulla értékű bevallás kiváltásához A nyomtatvány kitöltéséhez használható funkció aktív. Elérhetősége: NTAX / Bevallások / NY a

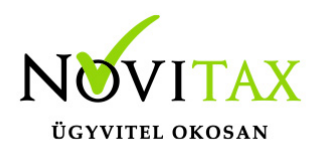

nulla értékű bevallás kiváltásához

19TFEJLH nyomtatvány A bevallás aktív. Elérhető a Bevallások menüpontban. Működését és beállítási lehetőségeit tekintve nincs változás:

[Turizmusfejlesztési hozzájárulás](https://tudastar.novitax.hu/turizmusfejlesztesi-hozzajarulas-konyvelese-kezelese/)

#### Bérfeladás

A 2019. évi programban a Bérfeladás menüpont aktív. Működését tekintve nincs változás. Elérhető a Feladás menüpontban.

#### NAV XML Online formátum

Az általános forgalmi adóról szóló 2007. évi CXXVII. törvény 2018. július 1-jétől hatályos 10. számú mellékletében foglaltak szerint adatszolgáltatási kötelezettség terheli az adóalanyt a legalább 100 ezer forint áthárított általános forgalmi adót tartalmazó, belföldi adózók közötti ügyleteiről kiállított számláiról.

A számlázó programok által kiállított XML formátumú file-ok beolvashatók a kettős könyvviteli rendszerbe. A beolvasáskor a Feladási modul / Elektronikus számla fogadása funkcióban a NAV XML online beküldés formátumot kell választani.

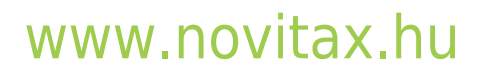

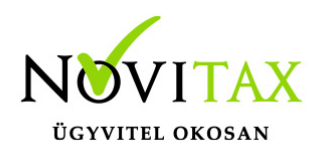

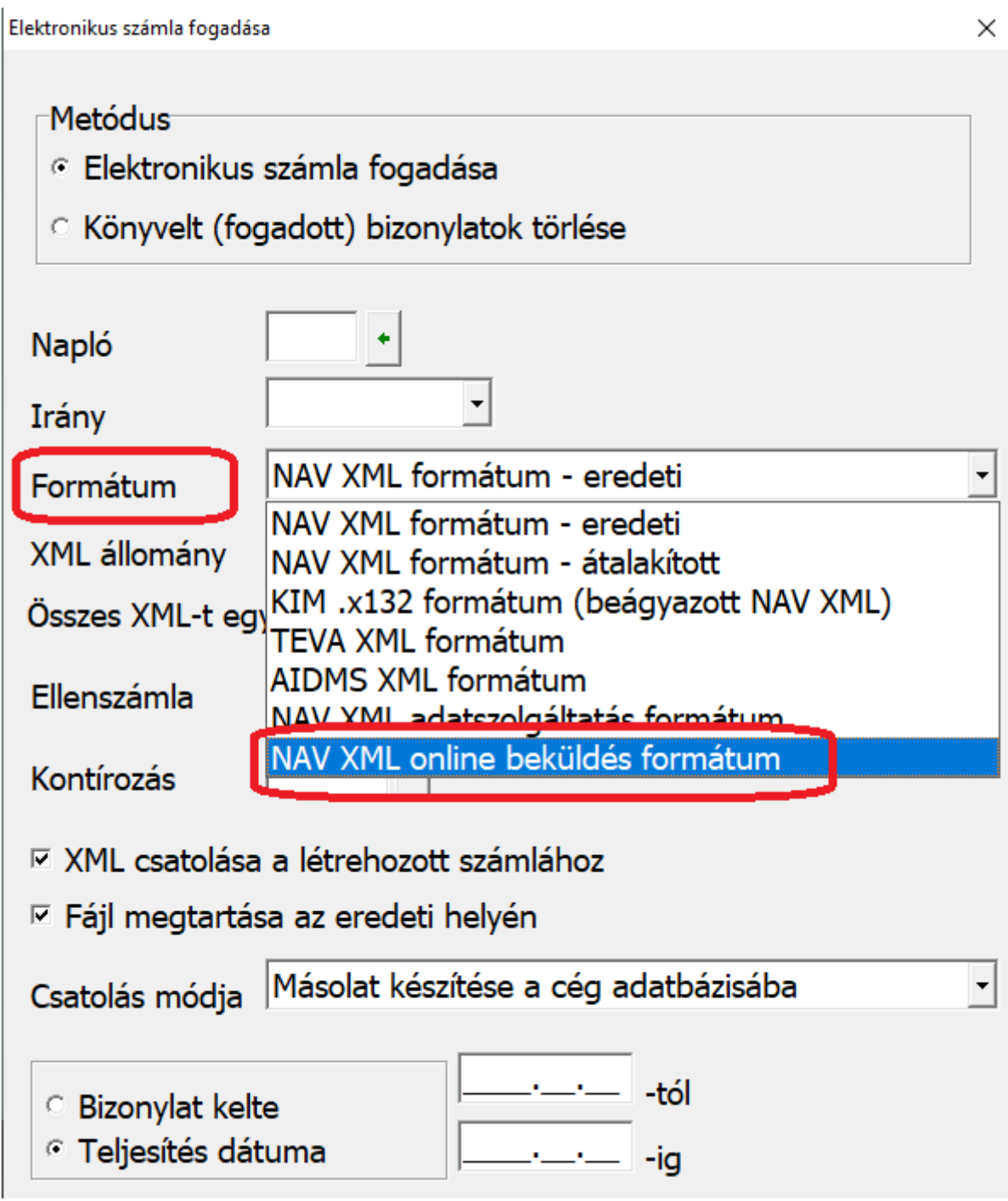

Feladási lehetőség 2019. évi keltezésű és 2018. évi teljesítésű számlák esetén 2019. év elején számos bizonylat esetén a számla teljesítési dátuma még az előző évi. Ezen

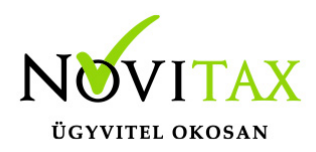

számlákkal kapcsolatos vevőket, szállítókat illetve a kapcsolatos bevételt, költséget (ráfordítást) a 2018. évi beszámolóba kell megjeleníteni. A program jelen verziója már kezeli ezeket az eseteket, vagyis képes a 2019. évi számlázóból feladni a számlákat a 2018. évi kettős könyvviteli rendszerbe. Az ilyen számlák feladása egy új menüpont segítségével lehetséges: Feladási modul / Számlák beolvasása 2019-es állományból:

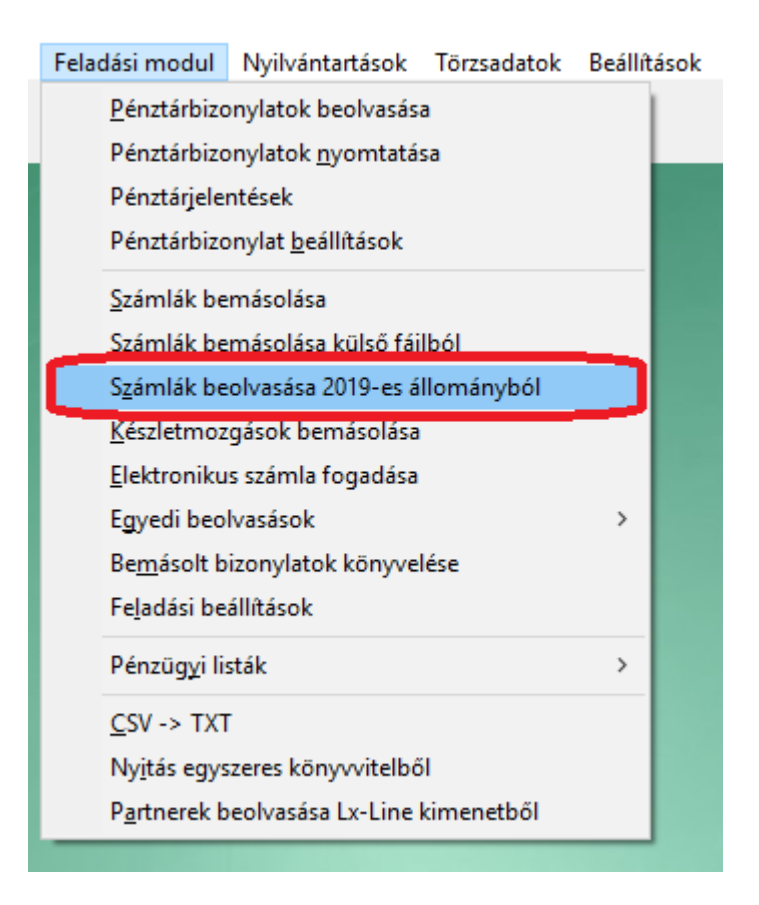

Közösségi, speciális áfa esetek XML beolvasás esetén

XML alapú beolvasás esetén amennyiben a bejövő számla közösségi beszerzés volt, úgy az áfát most már kezeli a program. Az xml-hez kapcsolódó kontírozásban kiválasztható a speciális áfa kód, illetve a levonási jogosultságra vonatkozó állapot is megadható (levonható, nem levonható, arányos)

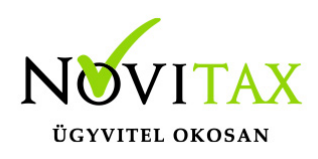

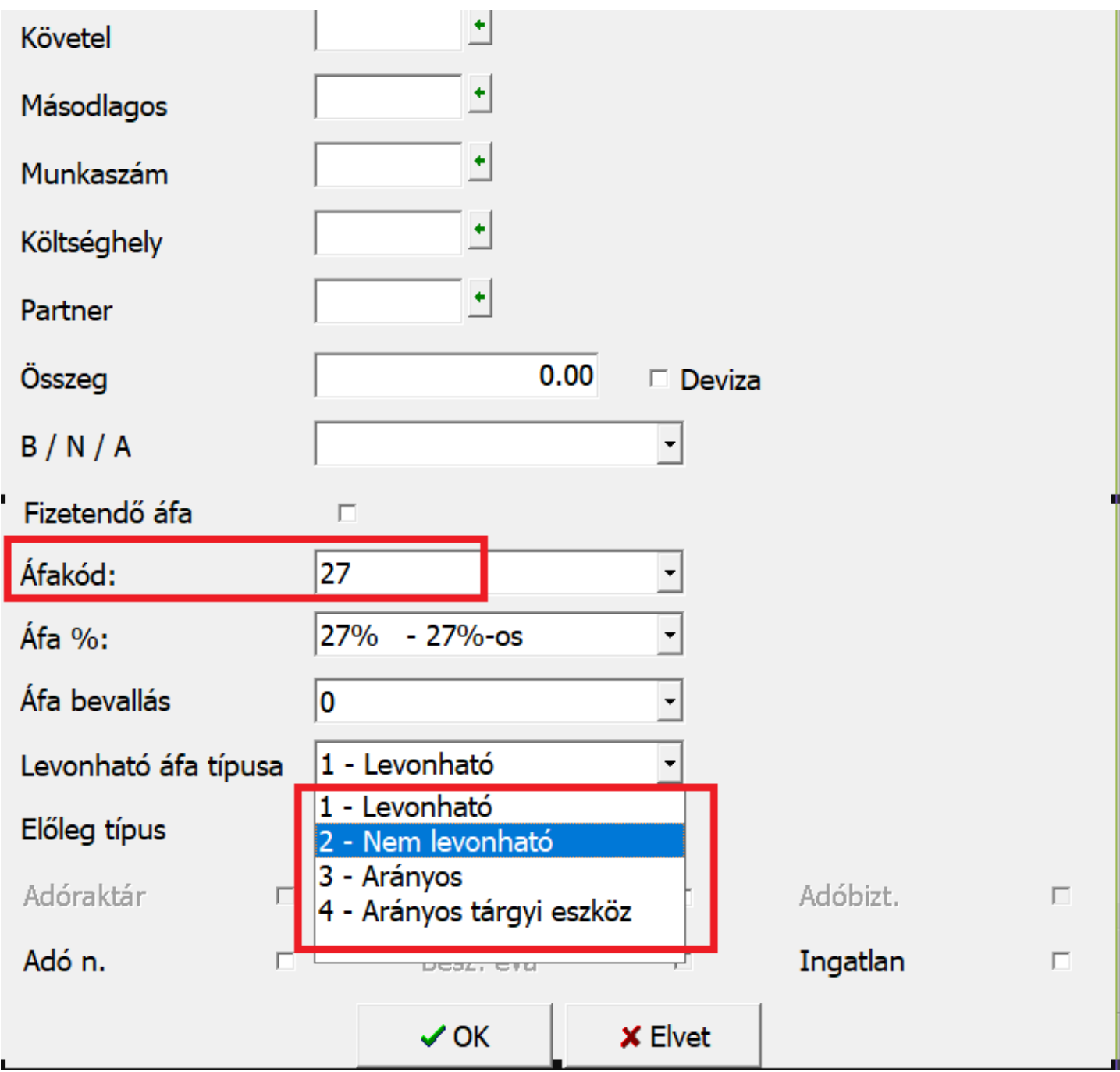

A tételben az eredeti bizonylatszám másolása a bizonylatfejből vagy a kiegyenlített számlából A naplóbeállítások között sokszor használatos a Fej eredeti bizonylatszám másolása a tételbe. A cégbeállítások között pedig megadható az a szabály, amely kiegyenlítéskor másolja a tétel eredeti

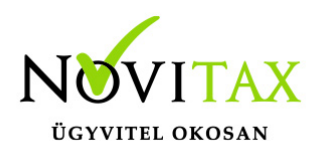

bizonylatszámába a kiegyenlített számla eredeti bizonylatszámát. A két beállítási lehetőség egyszerre is megadható. Az, hogy melyiket fogja a program használni, arra a naplóban egy billenőkapcsolós lehetőséget használhatunk. Törzsadatok / Naplók / adott naplóban / Deviza és egyéb beállítások /Tét. Ered. Bizszám-ba

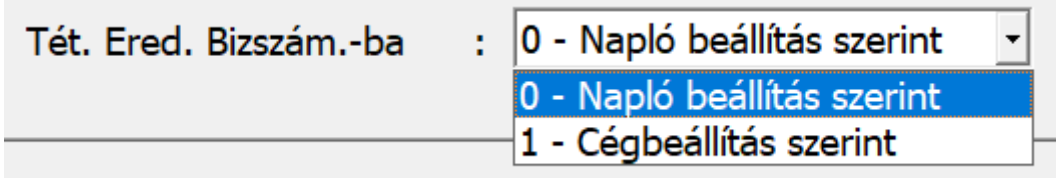

Itt megadható, hogy az adott naplóban melyik beállítás legyen érvényben, amennyiben mindkettő be van állítva.

Előfordul, hogy bank esetében a napló beállítás szerinti van érvényben, mert ez az alapértelmezett a programban, de itt nem élünk a Fej eredeti bizonylatszám másolásának lehetőségével. Ilyen esetben a program a felhasználók kényelme érdekében automatikusan a Cégbeállítás szerint fog dolgozni.

Példa:

banki naplóban "0-napló beállítás szerint" áll a billenőkapcsoló. A banki naplóban a fej eredeti másolása a tételbe nincsen pipálva. A Cégbeállításban be van állítva, hogy kiegyenlítéskor legyen másolva a számla eredeti bizonylatszámba a kiegyenlítés tételébe.

A példa esetben nem fog üresen maradni a kiegyenlítés tételének eredeti bizonylatszáma a napló beállításának ellenére sem, hanem a cégbeállítás szerint a kiegyenlített számla számát fogja bemásolni a tétel eredeti bizonylatszámba.